## **AP** 配网流程说明

1、设置模块工作模式为 AP-STA

AT Ready<br>AT+CWMODE? +CWMODE:1  $\vert$ OK AT+CWMODE=3  $\log$ 

2、操作指令进入 APConfig 模式

AT+CWAPCONFIG=1

Ш

3、手机连上以 TRS 开头的热点,保持连接。

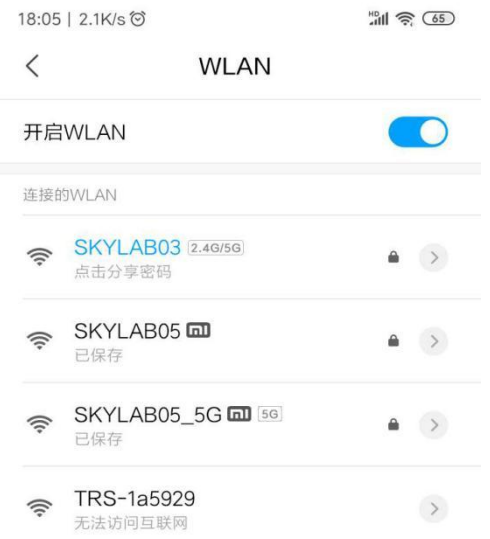

4、打开 AP 配网 APP, 点击可用路由 SSID 字样即可搜索出附近的热点, 点击下拉选框选择 欲连接的热点,输入 pwd,随后点击发送信息即可完成配网操作。

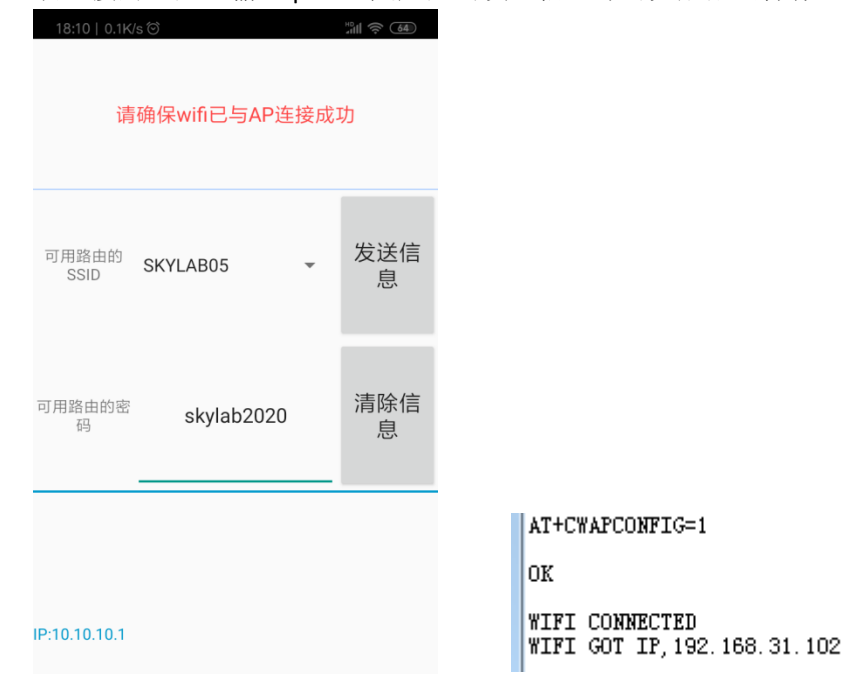